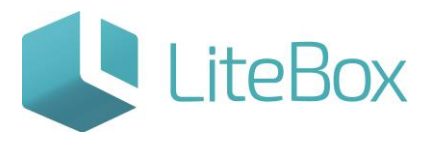

### **Модуль «Справочники»**

# **родительской подсистемы «Управление магазином».**

#### **Вкладка «Валюты».**

Руководство пользователя

версия LiteBox 1.0

**© 2016 Ульяновск**

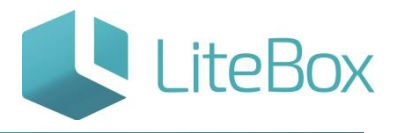

## **СПРАВОЧНИК «ВАЛЮТЫ»**

Справочник «Валюты» взаимодействует со всеми модулями, в которых есть данные о стоимости товара, и содержит перечень всех валют, используемых в системе.

Справочник валют состоит из области поиска валюты, области вывода валют и дополнительных окон.

Область поиска валюты представлена в виде поля ввода валюты и кнопок «Найти» и «Добавить».

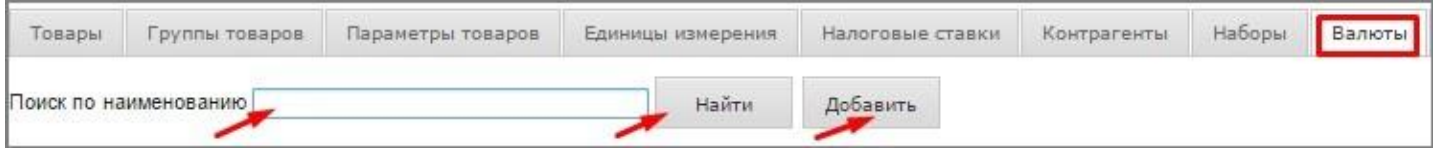

Область вывода валют представлена в виде таблицы, которая состоит из следующих столбцов:

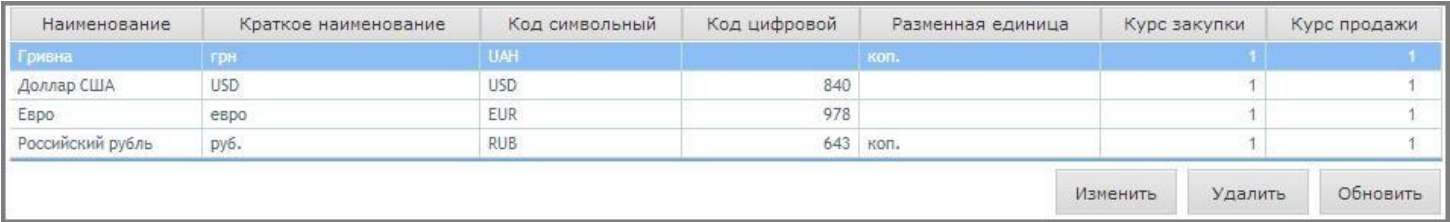

- полное наименование валюты;
- краткое наименование валюты;
- символьный код;
- цифровой код;
- разменная единица;
- курс закупки;
- курс продажи.

Область также снабжена кнопками «Изменить», «Удалить» и «Обновить».

Окно «Добавление валюты» предназначено для добавления в справочник новой валюты. Окно состоит из следующих элементов:

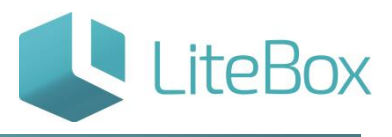

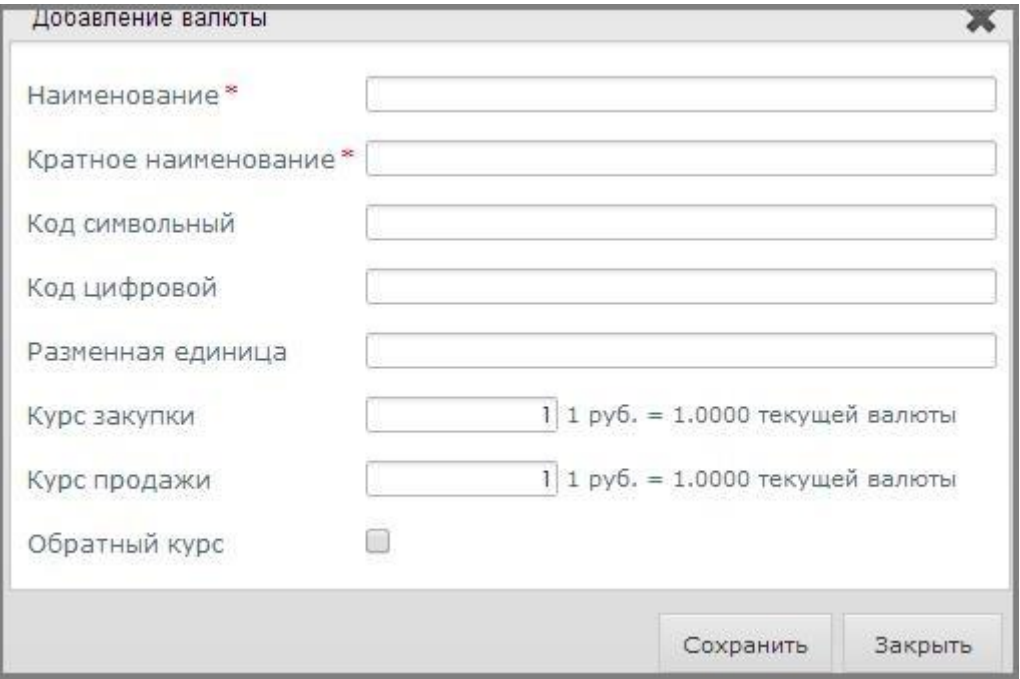

- поле ввода полного наименования валюты (обязательное для заполнения поле);
- поле ввода краткого наименования валюты (обязательное для заполнения поле);
- символьный код валюты;
- цифровой код валюты (Общемировым стандартом является ISO 4217);
- разменная единица;
- курс закупки (для прихода и расчета себестоимости);
- курс продажи (для формирования цены продажи);
- флажок выбора «Обратный курс»;
- кнопки «Сохранить» и «Закрыть».

Окно «Редактирование валюты» предназначено для внесения изменений в данные о выбранной валюте. Окно структурно идентично окну добавления новой валюты. Для изменения доступны все поля.

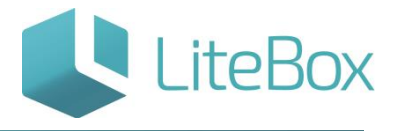

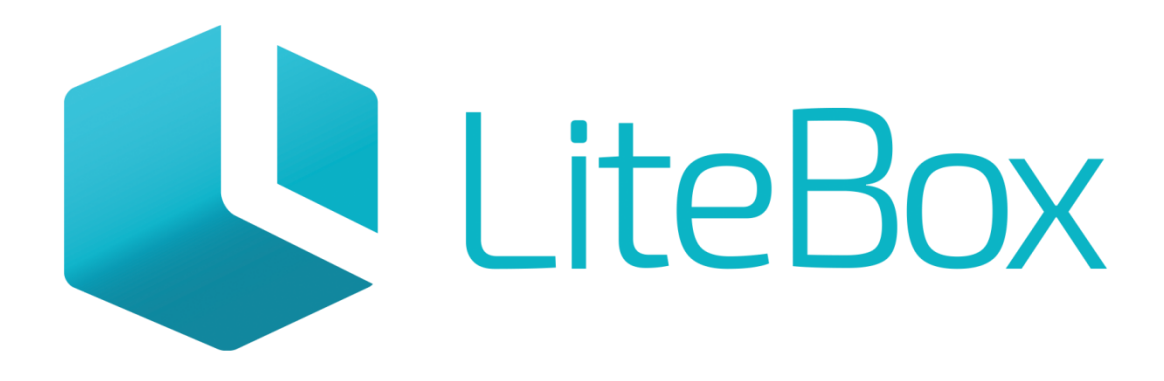

# Управляй магазином легко!